**الدورة التدريبية االولي التصحيح اآللي**

#### **اعداد لجنة مركز القياس والتقويم بالجامعة**

**مفهوم التصحيح اآللي**

انها إحدي تقنيات الحاسب اآللي التي يمكن توظيفها للتغلب علي بعض الصعوبات التي يمكن ان تعيق تنفيذ التصحيح التقليدية )الورقية(، او توظيفها لزيادة التحصيل العلمي لدي الطالب وترسيخ المعلومات، وتنمية مهارة التعلم الذاتي

- تصحيح مقنن
- تصحيح من إعداد المعلم

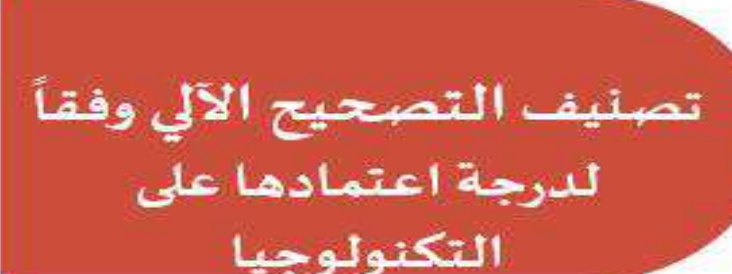

- تصحيح قائم بذاته على محطات العمل الفردية
	- شبكات المحلية أوشبكات الكمبيوتر المغلقة
		- شبكات الإنترنتInternet

تصنيف

التصحيح

الألى

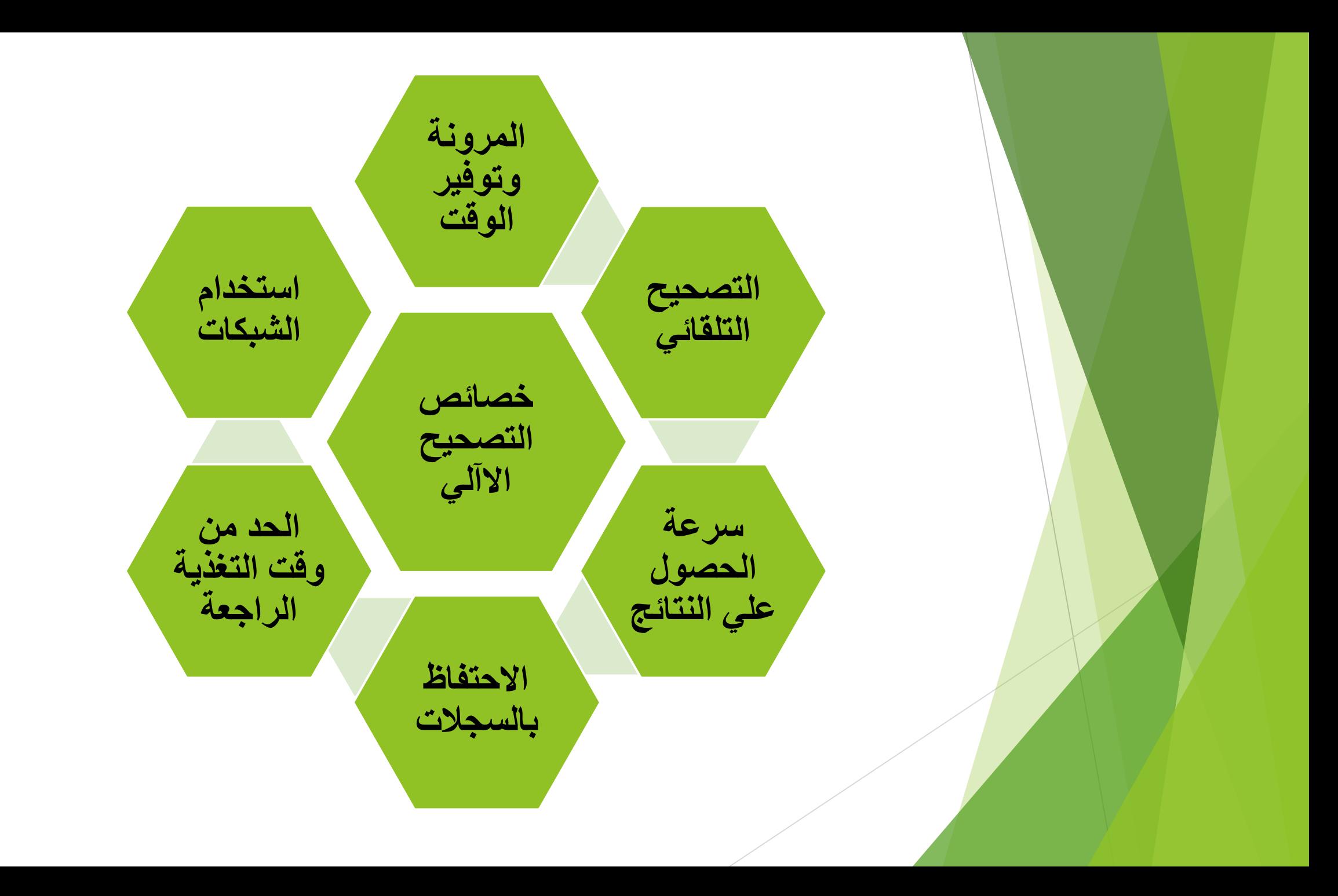

**نماذج البابل شيت**

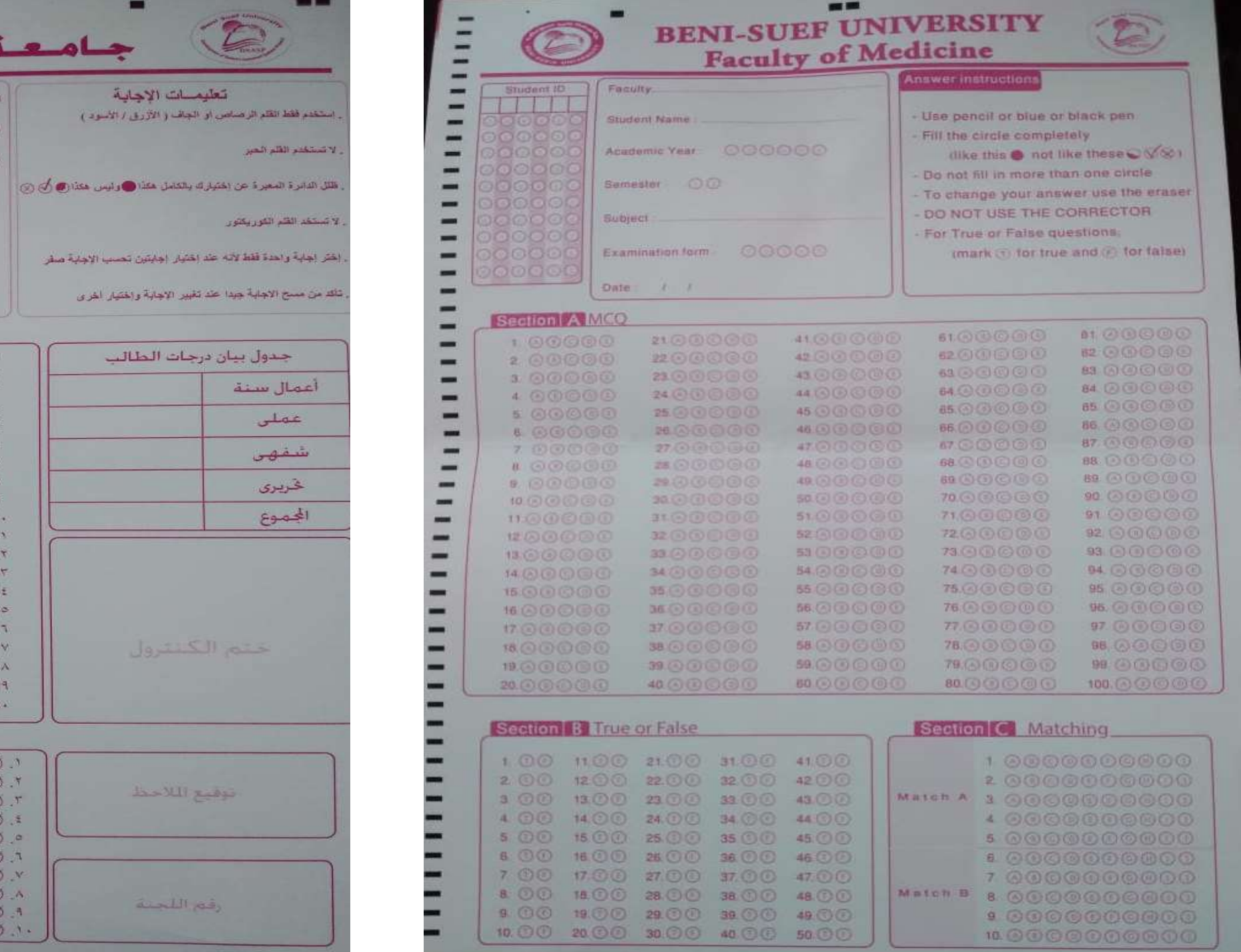

سمويف ▬ م الكلية / -رفع الجلوس **Septim** سم الطالب /  $\overline{\phantom{a}}$ 000000 -فسنة التواسية /  $0000$ and a 000000 000000 m 1 الأول الترم / **① 吡啶**  $\circledcirc \circledcirc \circledcirc$ **THE**  $000000$ -اسم المادة /  $000000$ -000000 -تموذج إمتحان /  $\begin{picture}(40,40) \put(0,0){\vector(0,0){100}} \put(15,0){\vector(0,1){100}} \put(15,0){\vector(0,1){100}} \put(15,0){\vector(0,1){100}} \put(15,0){\vector(0,1){100}} \put(15,0){\vector(0,1){100}} \put(15,0){\vector(0,1){100}} \put(15,0){\vector(0,1){100}} \put(15,0){\vector(0,1){100}} \put(15,0){\vector(0,1){100}} \put(15,0){\vector(0,1){100}} \$  $\begin{picture}(40,40) \put(0,0){\vector(0,1){30}} \put(15,0){\vector(0,1){30}} \put(15,0){\vector(0,1){30}} \put(15,0){\vector(0,1){30}} \put(15,0){\vector(0,1){30}} \put(15,0){\vector(0,1){30}} \put(15,0){\vector(0,1){30}} \put(15,0){\vector(0,1){30}} \put(15,0){\vector(0,1){30}} \put(15,0){\vector(0,1){30}} \put(15,0){\vector(0,1){30}} \put(15,0){\vector(0$ - $000000$ -التاريخ / 000000 --أسنلة الاختيار من متعدد  $\equiv$  $\Theta$  $\Theta$  $\Theta$  $\Theta$  $\phi$  $\epsilon$ <sup> $\theta$ </sup>  $OO < 11$  $\begin{picture}(15,15) \put(0,0){\line(1,0){15}} \put(15,0){\line(1,0){15}} \put(15,0){\line(1,0){15}} \put(15,0){\line(1,0){15}} \put(15,0){\line(1,0){15}} \put(15,0){\line(1,0){15}} \put(15,0){\line(1,0){15}} \put(15,0){\line(1,0){15}} \put(15,0){\line(1,0){15}} \put(15,0){\line(1,0){15}} \put(15,0){\line(1,0){15}} \put(15,0){\line(1$ m.  $\odot \odot \odot \odot \cdot$ <sup>77</sup>  $\Theta$  $\Theta$  $\Theta$  $\Theta$ ,  $\mathbf{A}$ <sup>\*</sup>  $\begin{picture}(40,40) \put(0,0){\vector(0,0){100}} \put(15,0){\vector(0,1){100}} \put(15,0){\vector(0,1){100}} \put(15,0){\vector(0,1){100}} \put(15,0){\vector(0,1){100}} \put(15,0){\vector(0,1){100}} \put(15,0){\vector(0,1){100}} \put(15,0){\vector(0,1){100}} \put(15,0){\vector(0,1){100}} \put(15,0){\vector(0,1){100}} \put(15,0){\vector(0,1){100}} \$ - $\Theta$  $\Theta$  $\Theta$  $\Theta$ ,  $\mathfrak{t}$ <sup>T</sup>  $QQQQQT$  $\n *0* 0 0 0 0$ ▬  $A \odot B \odot B \odot \cdots$  $\bigcircled{a} \bigcircled{c} \bigcircled{c} \bigcirc \bigcirc \bigcirc^{11}$  $\begin{picture}(40,40) \put(0,0){\vector(0,1){30}} \put(15,0){\vector(0,1){30}} \put(15,0){\vector(0,1){30}} \put(15,0){\vector(0,1){30}} \put(15,0){\vector(0,1){30}} \put(15,0){\vector(0,1){30}} \put(15,0){\vector(0,1){30}} \put(15,0){\vector(0,1){30}} \put(15,0){\vector(0,1){30}} \put(15,0){\vector(0,1){30}} \put(15,0){\vector(0,1){30}} \put(15,0){\vector(0$ - $\Theta$  $\Theta$  $\Theta$  $\Theta$ ,  $\mathbf{L}$  $00000$ <sup>to</sup>  $\begin{picture}(150,10) \put(0,0){\line(1,0){10}} \put(15,0){\line(1,0){10}} \put(15,0){\line(1,0){10}} \put(15,0){\line(1,0){10}} \put(15,0){\line(1,0){10}} \put(15,0){\line(1,0){10}} \put(15,0){\line(1,0){10}} \put(15,0){\line(1,0){10}} \put(15,0){\line(1,0){10}} \put(15,0){\line(1,0){10}} \put(15,0){\line(1,0){10}} \put(15,0){\line($ ▬  $\Theta$  $\Theta$  $\Theta$  $\Theta$  $\Lambda$ <sup>x</sup>  $\odot$  $\odot$  $\odot$  $\odot$  $00000^{11}$ - $\Theta$  $\Theta$  $\Theta$  $\Theta$ .<sup>TY</sup>  $\Theta$  $\Theta$  $\Theta$  $\Theta$  $\cdot$ <sup> $IV$ </sup>  $\begin{picture}(15,15) \put(0,0){\line(1,0){15}} \put(15,0){\line(1,0){15}} \put(15,0){\line(1,0){15}} \put(15,0){\line(1,0){15}} \put(15,0){\line(1,0){15}} \put(15,0){\line(1,0){15}} \put(15,0){\line(1,0){15}} \put(15,0){\line(1,0){15}} \put(15,0){\line(1,0){15}} \put(15,0){\line(1,0){15}} \put(15,0){\line(1,0){15}} \put(15,0){\line(1$ ▬  $OOOOO$  $QQQQQ.$  $\odot$  $\odot$  $\odot$  $\odot$ .  $\equiv$  $(4.0000)^{14}$  $\Theta$  $\Theta$  $\Theta$  $\Theta$  $\Omega$ <sup>, $\Upsilon$ q</sup>  $\circledcirc\circledcirc\circledcirc$ . and in  $\begin{picture}(150,10) \put(0,0){\line(1,0){10}} \put(15,0){\line(1,0){10}} \put(15,0){\line(1,0){10}} \put(15,0){\line(1,0){10}} \put(15,0){\line(1,0){10}} \put(15,0){\line(1,0){10}} \put(15,0){\line(1,0){10}} \put(15,0){\line(1,0){10}} \put(15,0){\line(1,0){10}} \put(15,0){\line(1,0){10}} \put(15,0){\line(1,0){10}} \put(15,0){\line($  $\circledcirc\circledcirc\circ$ ants.  $OOOOO.T$  $GOQO.$  $\odot \odot \odot \odot \cdots$ m  $G \odot C \odot C$  $\Theta$  $\Theta$  $\Theta$  $\Theta$  $\Gamma$ <sup>r</sup>  $\Omega$  $\Omega$  $\Theta$  $\Omega$ . - $\Theta$  $\Theta$  $\Theta$  $\theta$ .  $\odot\odot\odot\odot$ .  $\circledcirc \circledcirc \circledcirc \circledcirc \circ$ .  $\circ\circ\circ\circ\circ$ .  $00000$  $(4)$   $(4)$   $(5)$   $(6)$   $(7)$   $(8)$ ۰  $\odot\odot\odot\odot\cdot\text{ }$  $\Theta$  $\Theta$  $\Theta$  $\Theta$ . $\Gamma$ °  $\odot\odot\odot\odot$ . 90000.07 90000.11  $\odot\odot\odot\odot.$ -90000.0V  $\omega\omega\omega\omega\cdots$  $\begin{array}{ccc} \textcircled{\color{red}0} & \textcircled{\color{red}0} & \textcircled{\color{blue}0} \end{array}$ -00000.04  $\circ\circ\circ\circ\circ$  $\bullet \bullet \bullet \bullet \bullet \bullet \cdot \cdot \cdot \cdot$ - $A \odot B \odot C$  $\Theta$  $\Theta$  $\Theta$  $\Theta$  $\Gamma$ <sup>4</sup>  $\begin{picture}(150,10) \put(0,0){\vector(1,0){10}} \put(15,0){\vector(1,0){10}} \put(15,0){\vector(1,0){10}} \put(15,0){\vector(1,0){10}} \put(15,0){\vector(1,0){10}} \put(15,0){\vector(1,0){10}} \put(15,0){\vector(1,0){10}} \put(15,0){\vector(1,0){10}} \put(15,0){\vector(1,0){10}} \put(15,0){\vector(1,0){10}} \put(15,0){\vector(1,0){10}} \put(15,0){\vector($ ... 00000.  $\bullet \bullet \bullet \bullet \bullet \bullet \bullet \dots$  $\odot$  $\odot$  $\odot$  $\odot$ . -أسئلة الصح أو الخطأ mu - $\circledcirc$ **BØT**  $QQ, Y$  $@@11$  $\otimes$ - $ØQ.FT$ **BOTT**  $QQ, YY$  $QQ.17$  $\circledcirc$ Ξ  $ØQ.*$ **OCO.TT**  $QQ, T$  $ØQ,17$  $\circ$ **The Second**  $\circledcirc$ .  $27.00$ **BOTE**  $\circledcirc$   $\cdot$  +  $\circledcirc$  $\otimes$ m 20.to **QQ+0**  $0007.70$  $0010$  $\circledcirc$ **THE 80 17 OD.TT**  $00.77$  $QQ,17$  $\circledcirc$ - $\circledcirc$   $\circ$  $QQ, rV$ **BO.TY OO**.W.  $\circledcirc$ an a  $\circledcirc$  = A  $ØQ,TA$  $QQ_{\text{N}}$  $A:Q\times Q$  $\otimes$ 8 Ø. € 9 w. **80 TH**  $OQ$   $Y$  $@@19$  $\circledcirc$ ÷  $\circledcirc$ .  $\otimes \emptyset$ .  $\circledcirc$   $\circ$  $Q(Q, T)$ 00

 $\equiv$ 

╾

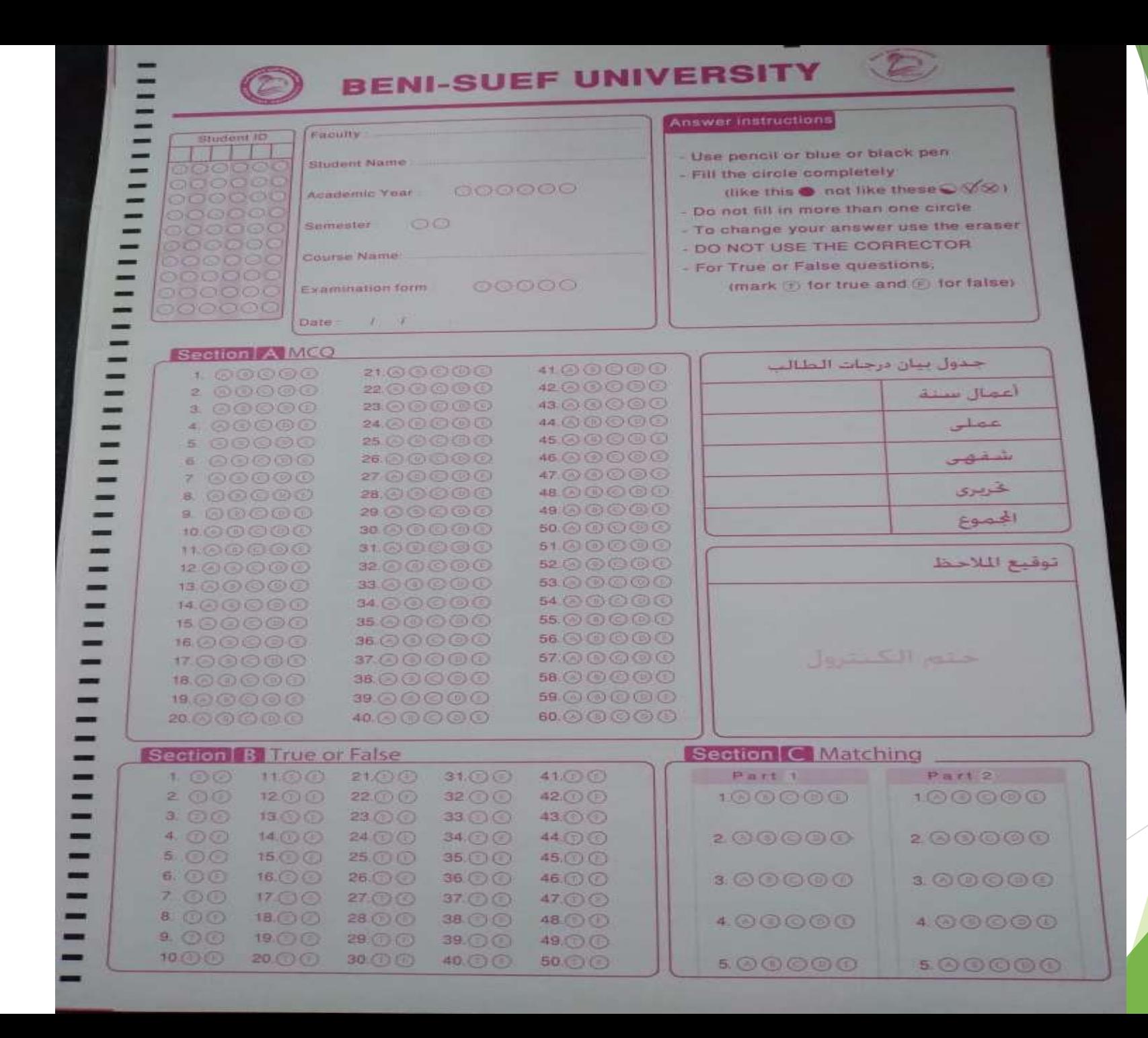

**جهاز التصحيح االلكتروني**

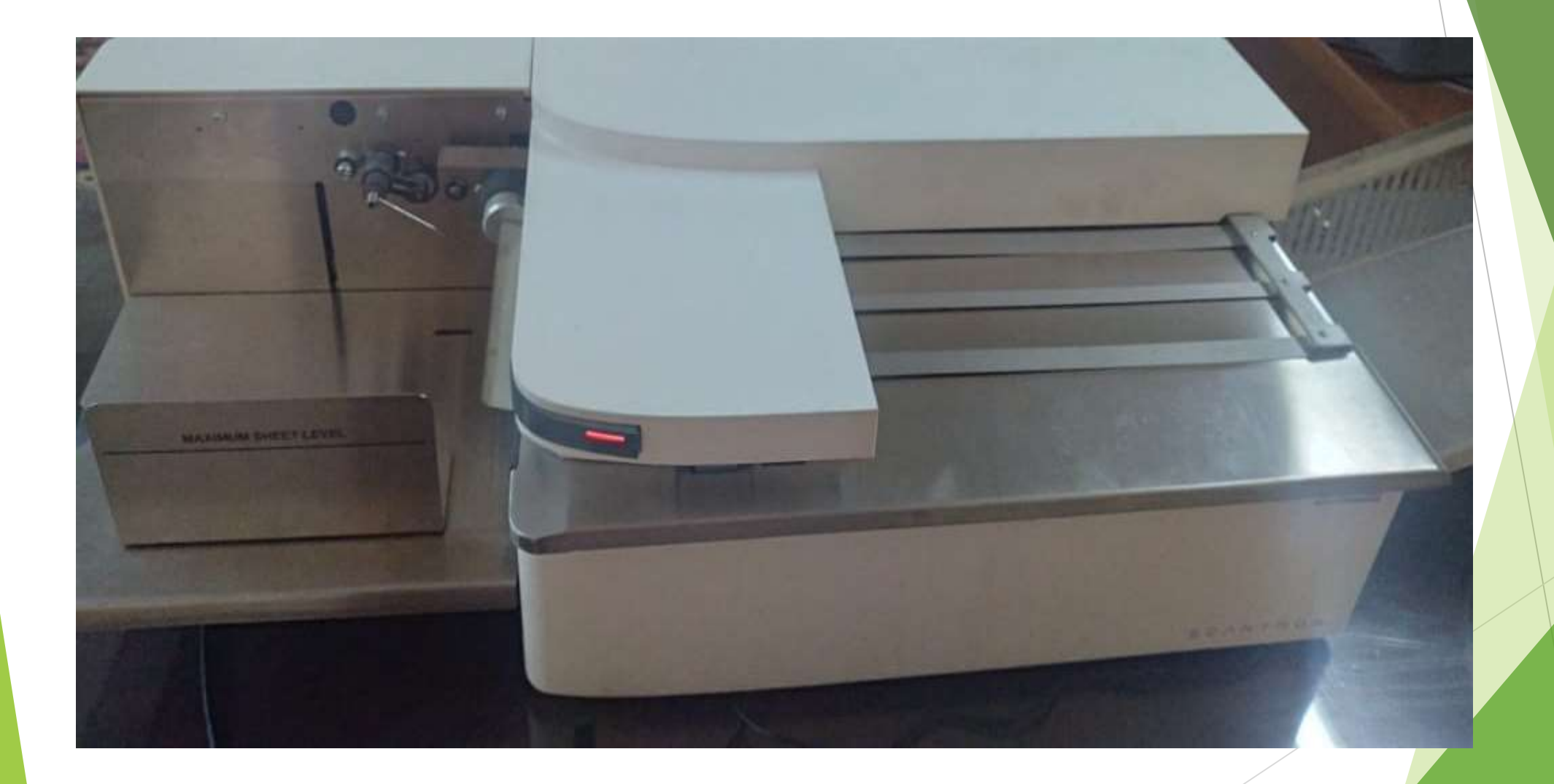

**خطوات التصحيح االلكتروني**

**اوال: اعداد نموذج االجابة**

**-1 وضوح الدوائر المظللة -2 خلو جزئية البيانات من اي تظليل حتي ال تحتسب درجة -3التظليل باللون االرزق او االسود او الرصاص -4 تظليل دائرة واحدة لكل سؤال واال تعتبر كل االجابات لهذا السؤال صحيحة مما يؤثر علي التحليل االحصائي**

**خطوات التصحيح االلكتروني**

**ثانيا: اعداد اوراق االجابة للتصحيح**

**-1 تكون نفس شكل ورقة نموذج االجابة -2 فصل نماذج االجابة قبل التصحيح -3اتجاه اوراق االجابة موحد -4 عدم وجود ثنايات او تعليم عند عالمات الورقة**

**خطوات التصحيح االلكتروني**

**ثالثا: اعداد الجهاز للتصحيح**

**-1 نضغط علي ايقونة التصحيح scan tool prisma الموجودة علي سطح المكتب لجهاز الكمبيوتر الخاص بالجهاز**

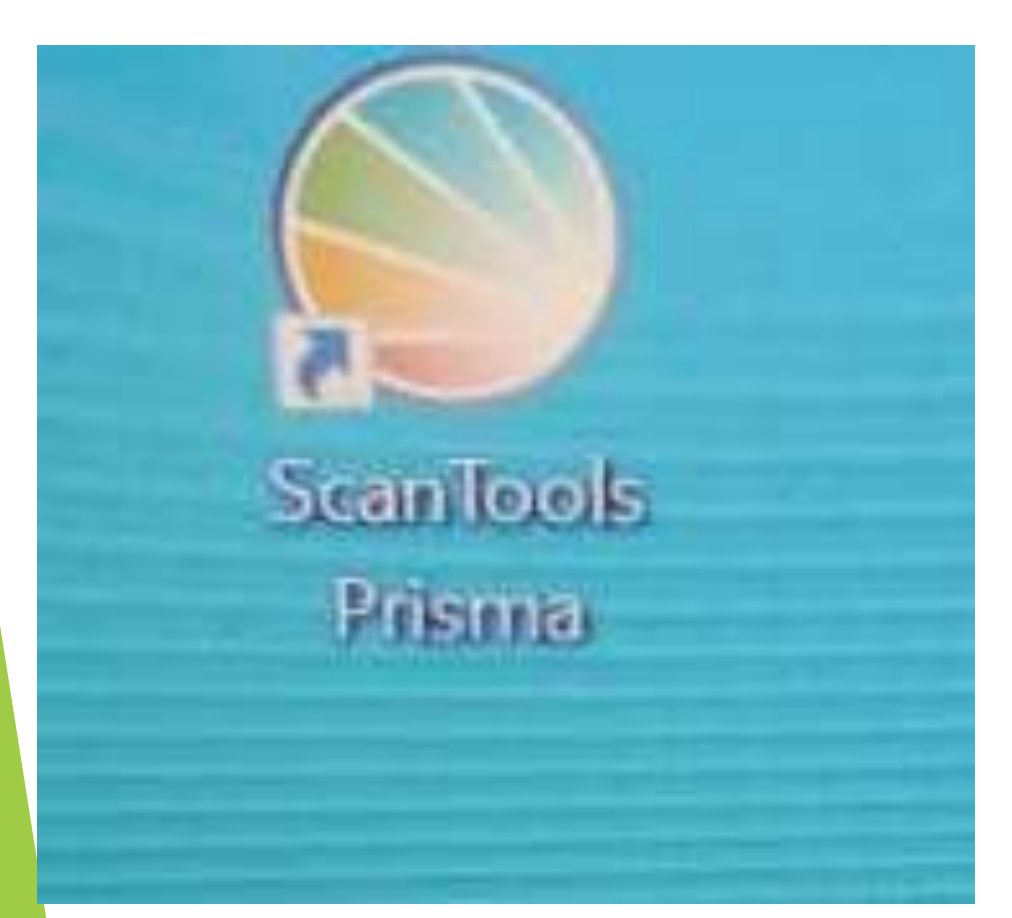

**خطوات التصحيح االلكتروني ثالثا: اعداد الجهاز للتصحيح -2 نختار كلمة file من شريط االدوات -3 نضغط علي كلمة file الظهار القائمة** licine English 100 Qus **-4 نختار كلمة path من القائمة**

ScanTools Prisma File View Options Help Backup Application... Restore Application... Delete Application... Migrate Application... Par<sub>ts</sub> ldya m b4 Exited Editing>

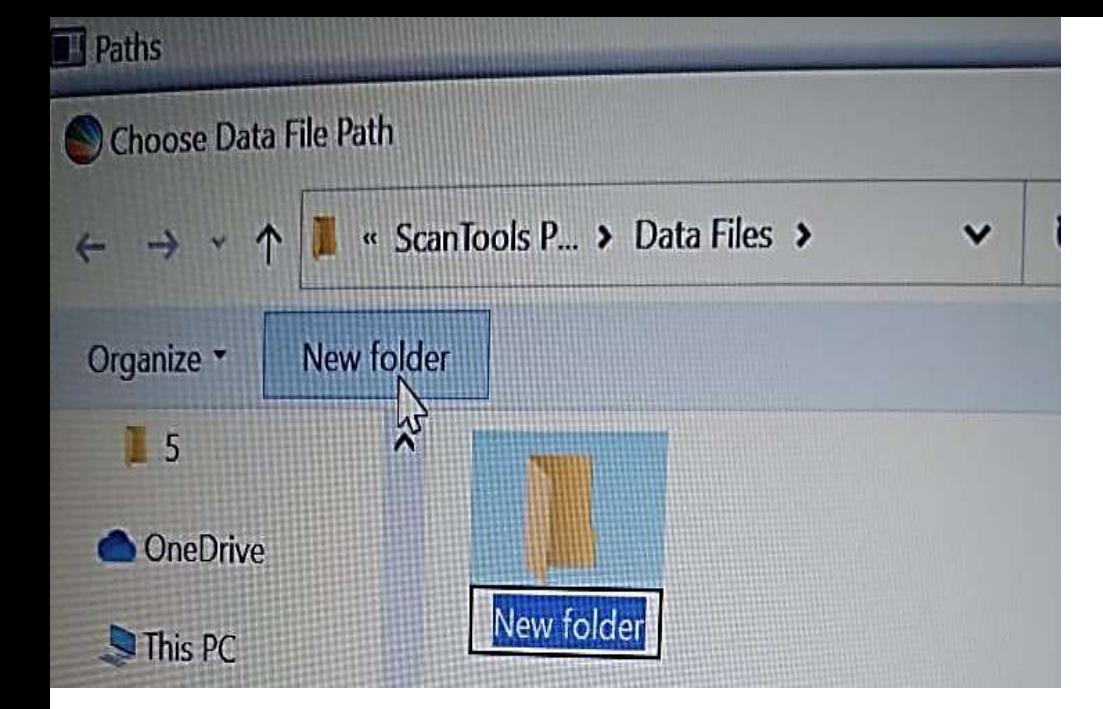

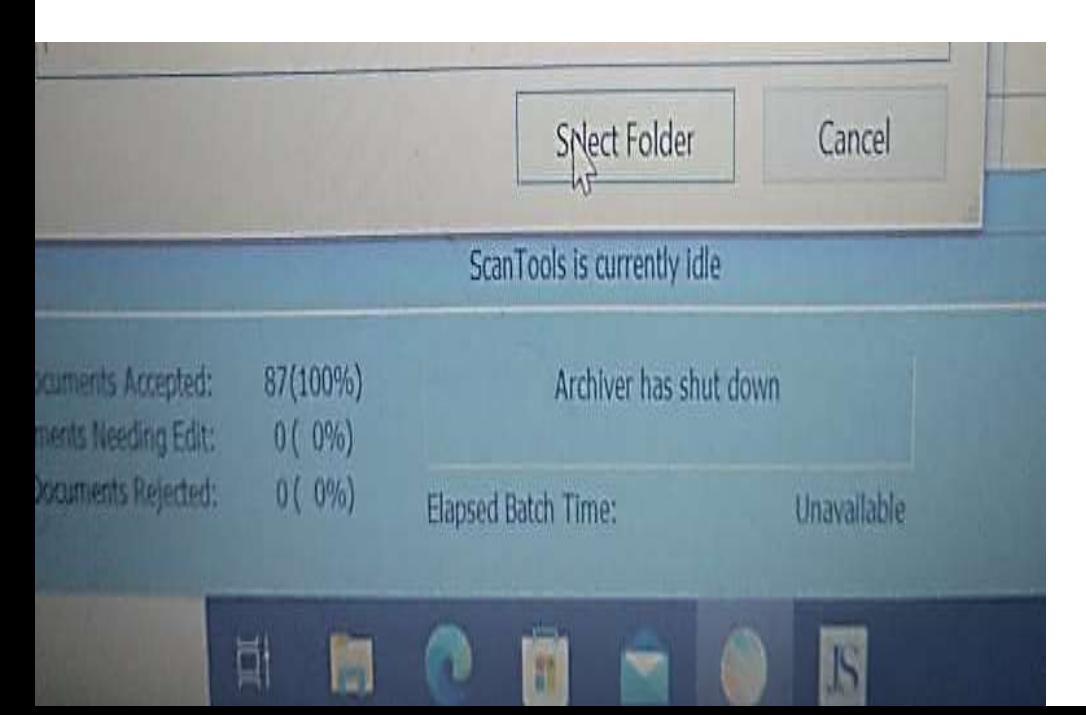

**خطوات التصحيح االلكتروني ثالثا: اعداد الجهاز للتصحيح**

**-5 نختار من المربع الثاني مكان حفظ الملف طبقا لتقسيم الخاص بالمكان**

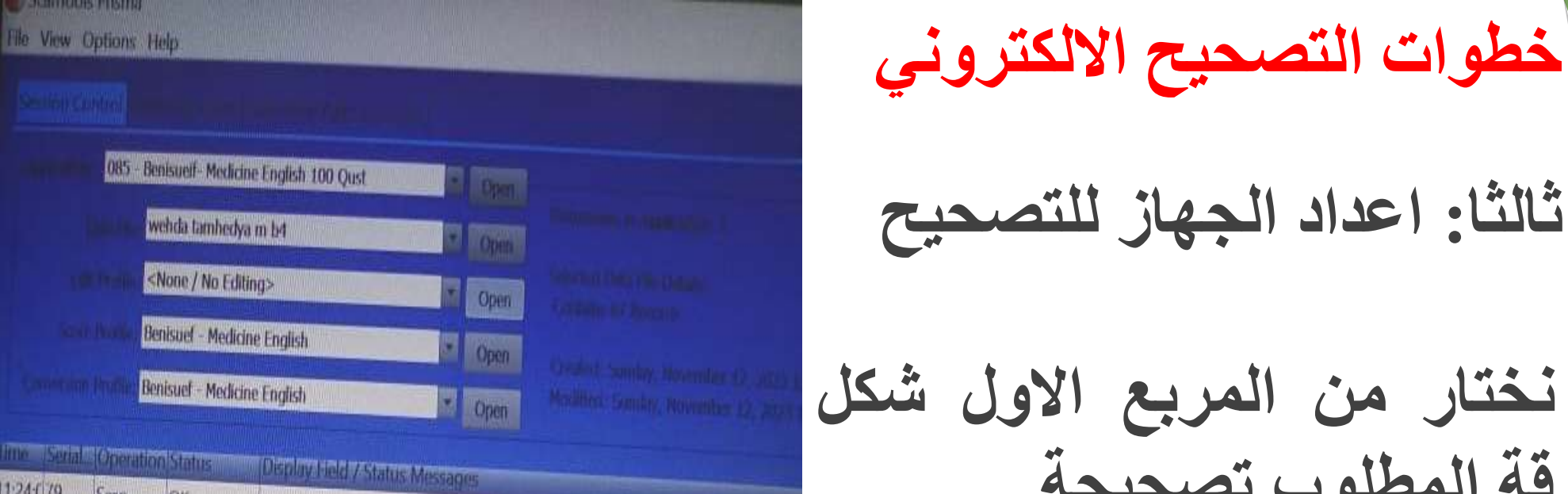

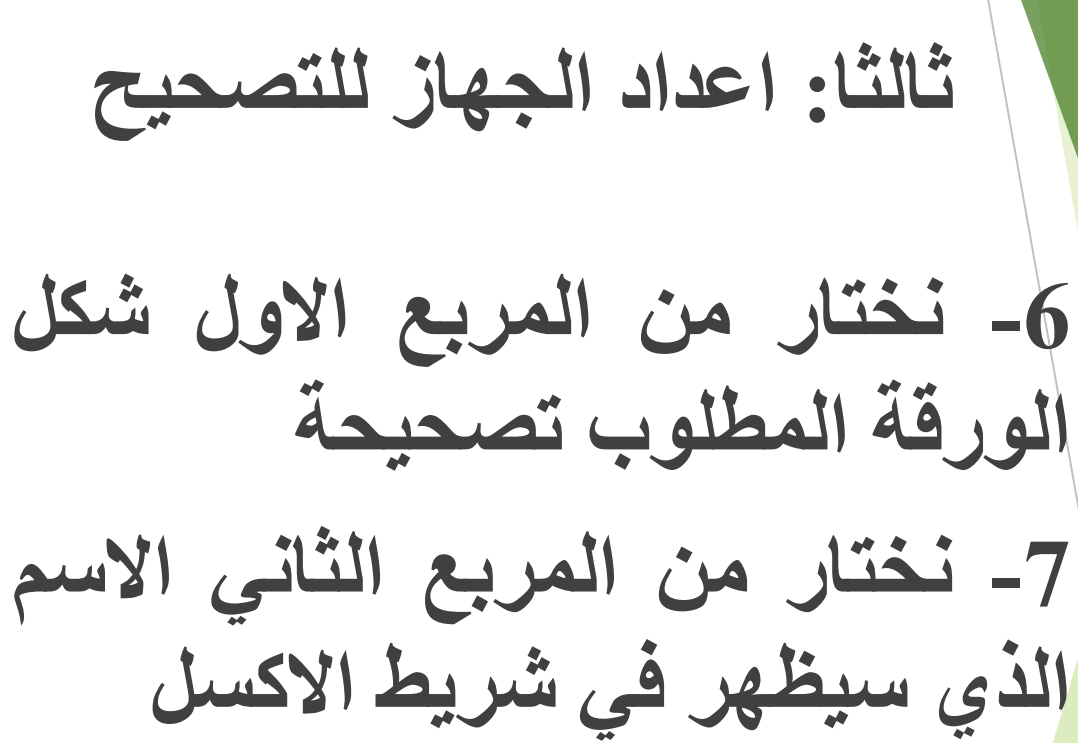

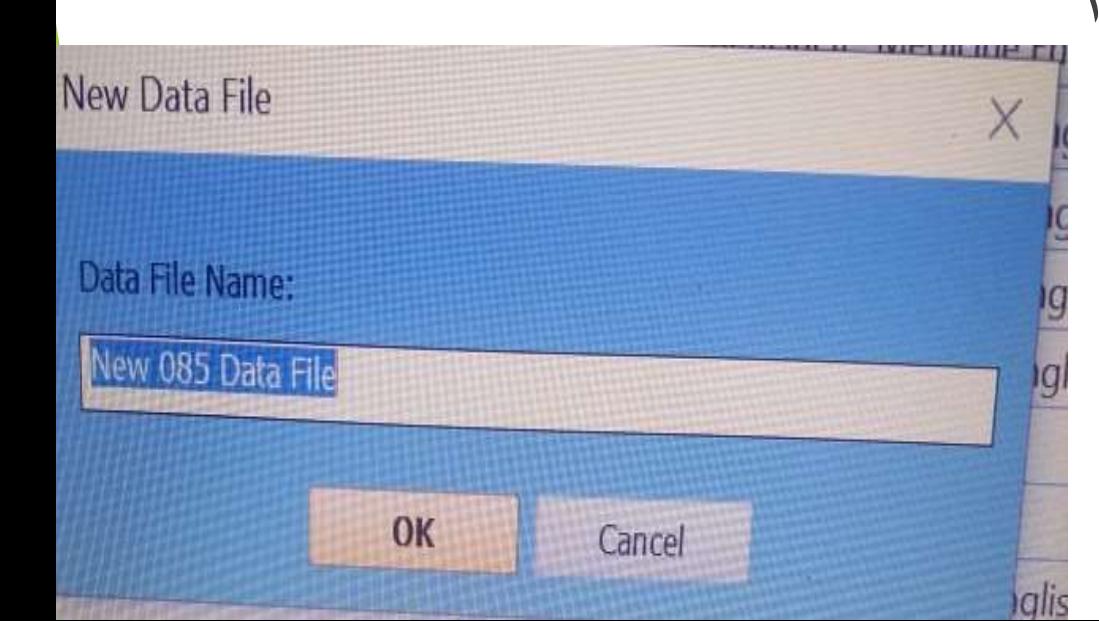

**خطوات التصحيح االلكتروني**

**ثالثا: اعداد الجهاز للتصحيح**

**-8 التاكد من وجود اسم النموذج المختار في عالمات Scroll profile Conversion profile حتي تتم طباعة الدرجة علي الورق**

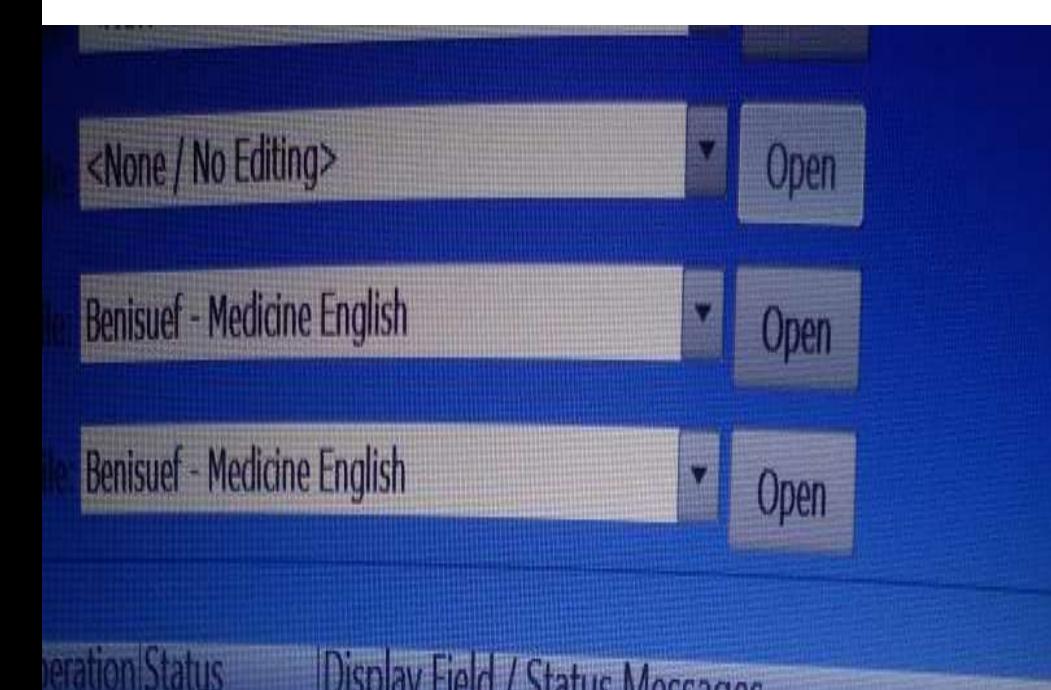

**خطوات التصحيح االلكتروني**

**ثالثا: اعداد الجهاز للتصحيح**

**-9 نضع الورق في الدرج المخصص له في الجهاز مع مراعاة عالمة الحد االقصي**

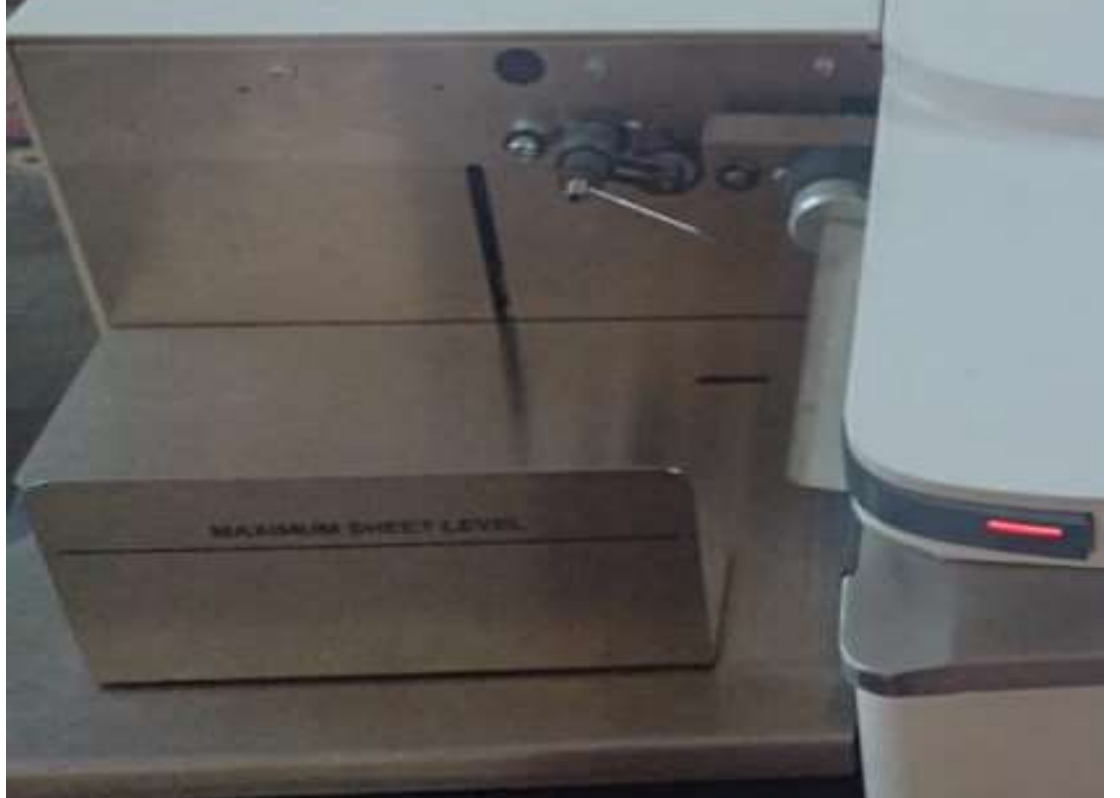

**خطوات التصحيح االلكتروني**

**ثالثا: اعداد الجهاز للتصحيح**

**-10 نضغط علي عالمة scan لبدء تصحيح االوراق**

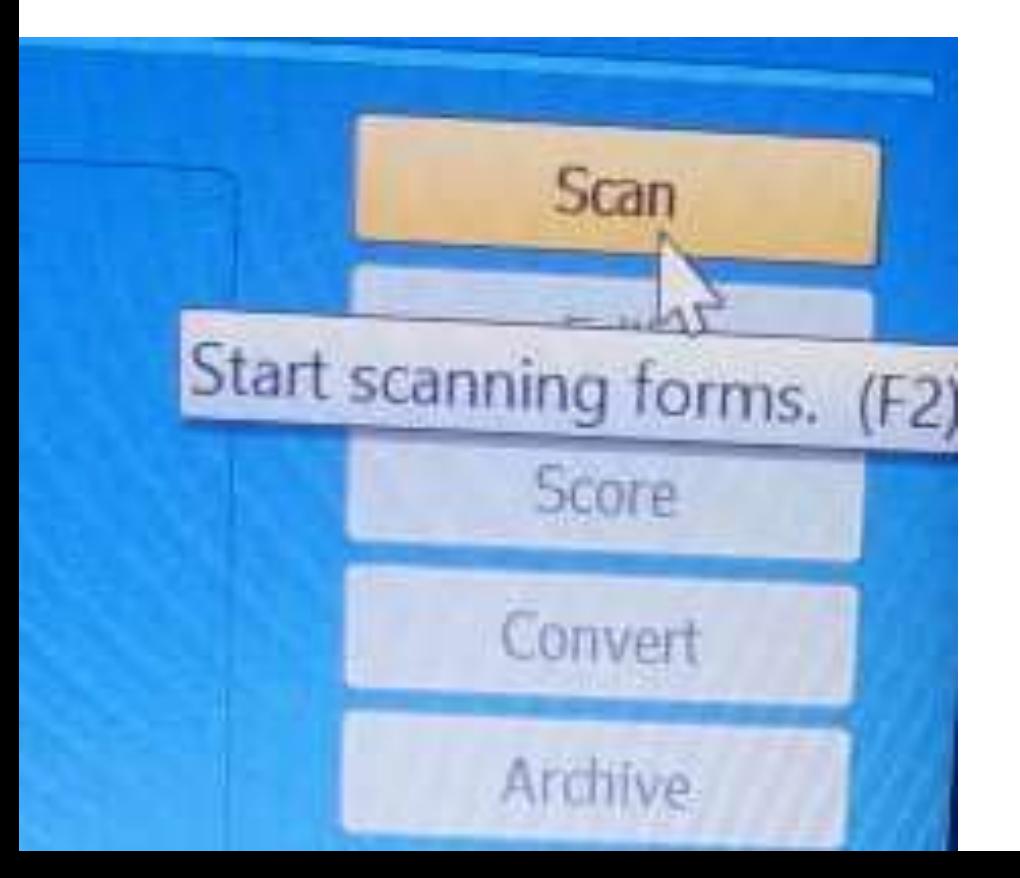

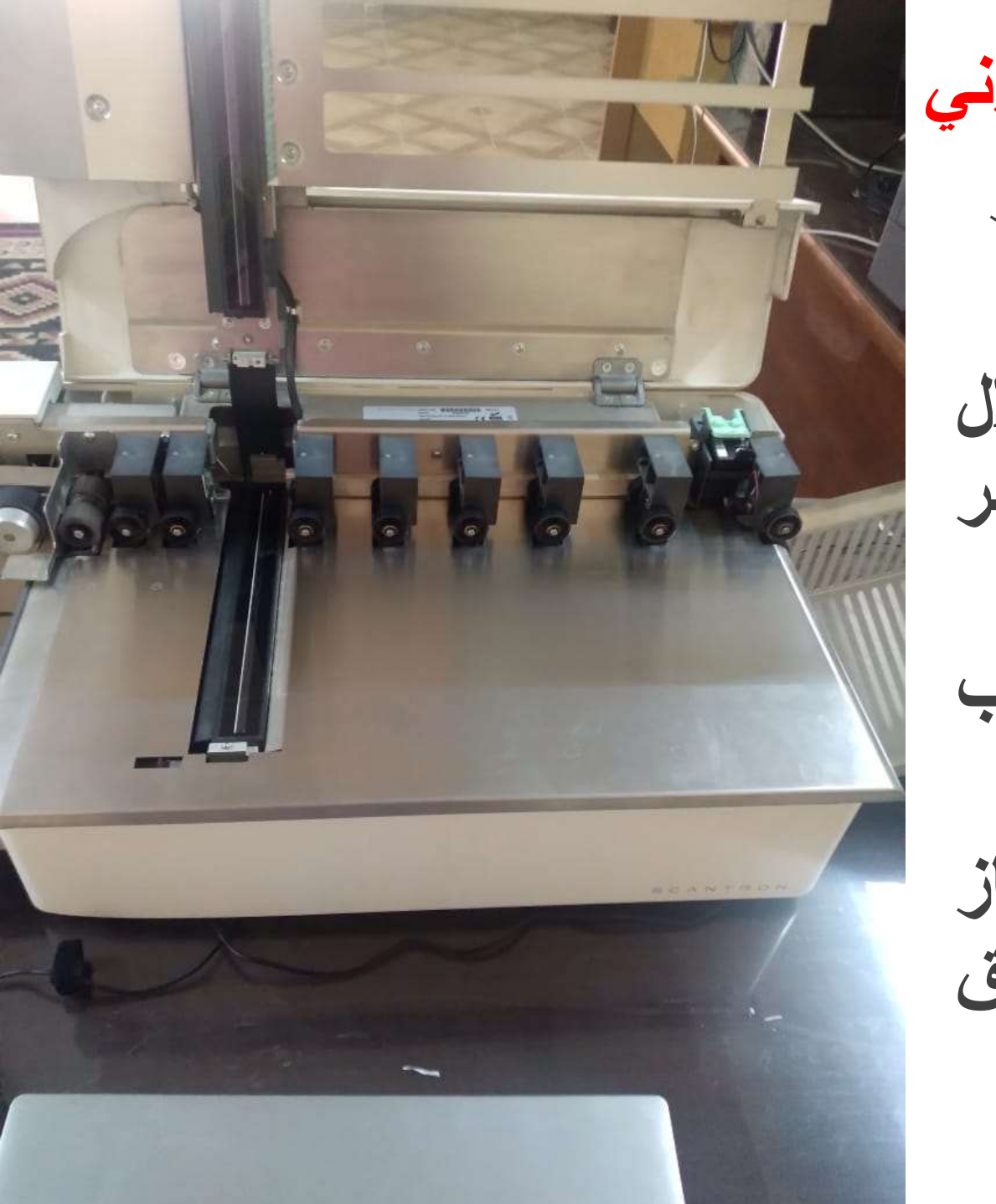

**خطوات التصحيح االلكتروني رابعا: تصحيح االوراق واظهار النتائج -11 يتم سحب الورق من خالل بكرات السحب الي السكنر لتصحيح الورقة -12 ثم تمر علي بكرات السحب لطباعة الدرجة -13 خروج الورق من الجهاز الي درج تجميع االوراق المصصحة**

**مشكالت تظهر عند التصحيح**

# **unknown form id -1**

**نموذج الورقة الموجود خطاء غير النموذج المختار او هناك خطاء في طباعة الورقة سواء من حيث اللون او حجم العالمات**

**مشكالت تظهر عند التصحيح**

#### **sheet to think -2**

**تم سحب ورقتين مع بعض او الجهاز غير مغلق جيدا االجهزة القديمة**

**مشكالت تظهر عند التصحيح**

# **input hopper empty -3**

**ال يوجد ورق تصحيح**

**مشكالت تظهر عند التصحيح**

# **Timing marks skew -4**

**الورق مائل**

**مشكالت تظهر عند التصحيح**

# **Timing marks more than 52 -5**

**سحب ورقتين بالطول او الطالب علم علي عالمات االي دي**

**مشكالت تظهر عند التصحيح**

#### **thickness error -6**

**مشكلة في سمك الورقة**

**مشكالت تظهر عند التصحيح**

#### **thickness error -7**

**مشكلة في سمك الورقة**

**مشكالت تظهر عند التصحيح**

# **feed pad -8**

**الورق مش موجود مكانة**

**مشكالت تظهر عند التصحيح**

### **skewed -9**

**البكر محتاج تنظيف**

**مالحظات لتنظيف الجهاز**

**-تنظيف البكر برش اسبري اكاي مع عدم التكرار كثيرا حتي ال يتلف البكر -البد من تغطية الجهاز-تنظيف الكاميرا بقماش قطن ناعم**

**لتغير مكان الحبارة**

# **Option Scanning option Scanner control Print option**

# **نختار 1 او 15 30/**

**التحليل االحصائي**

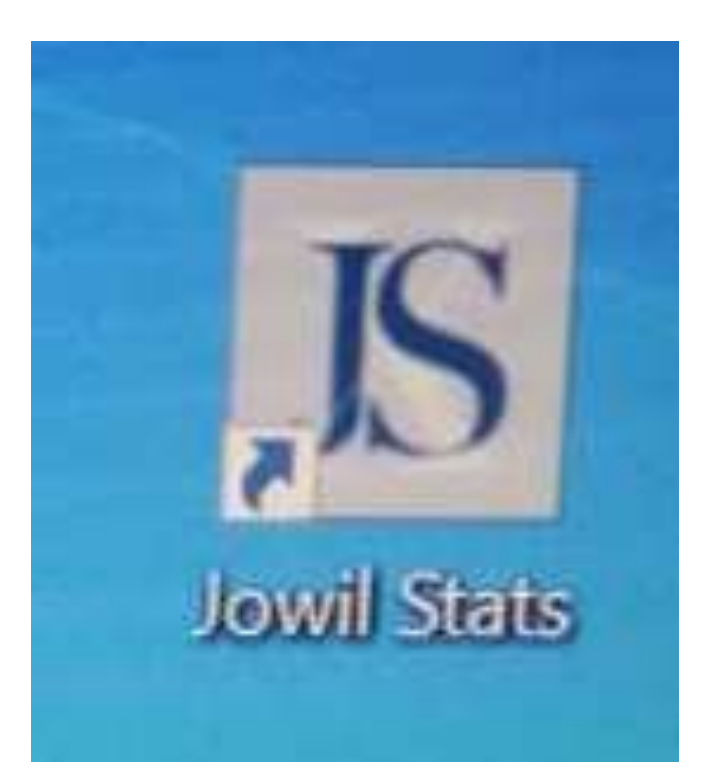

-1 الضغط علي ايقونة التحليل االحصائي jowil

stats

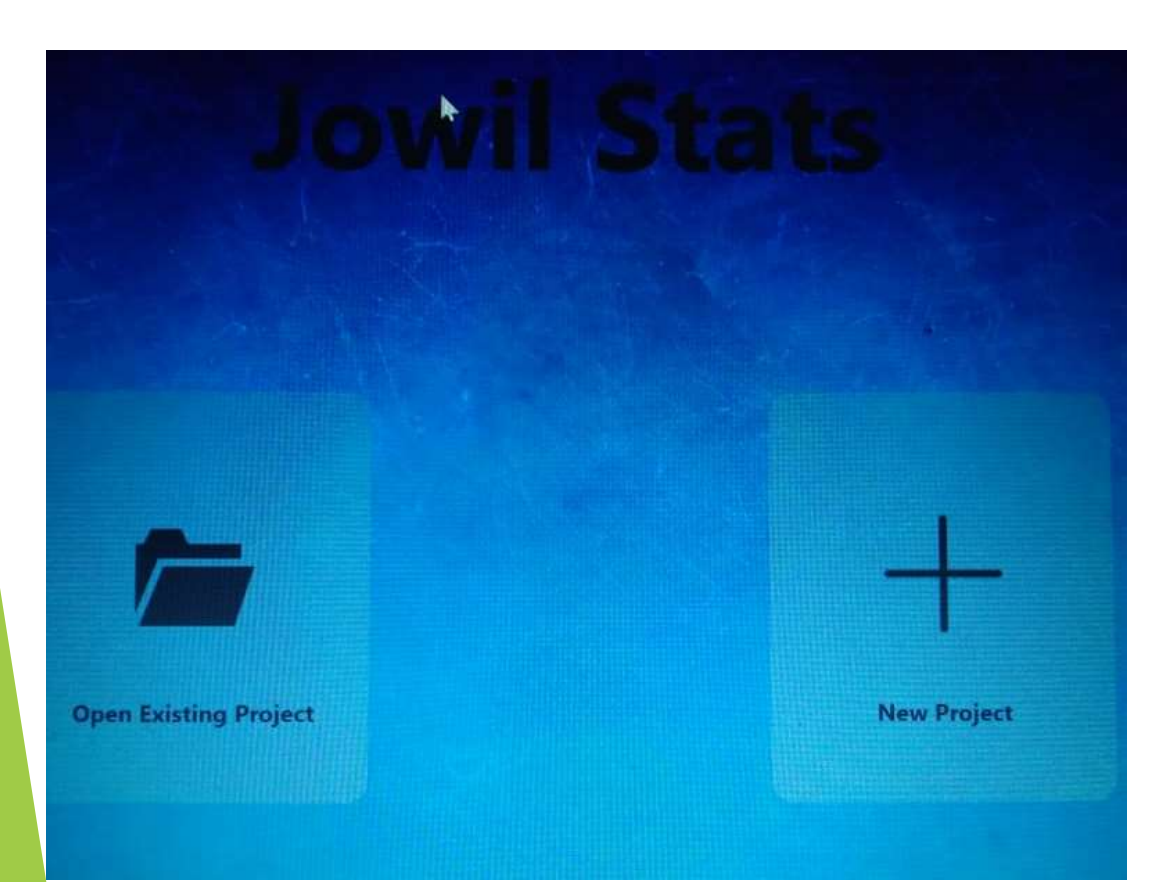

**التحليل االحصائي**

-2 اختيار new project

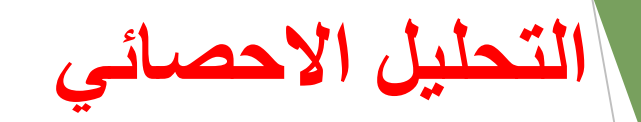

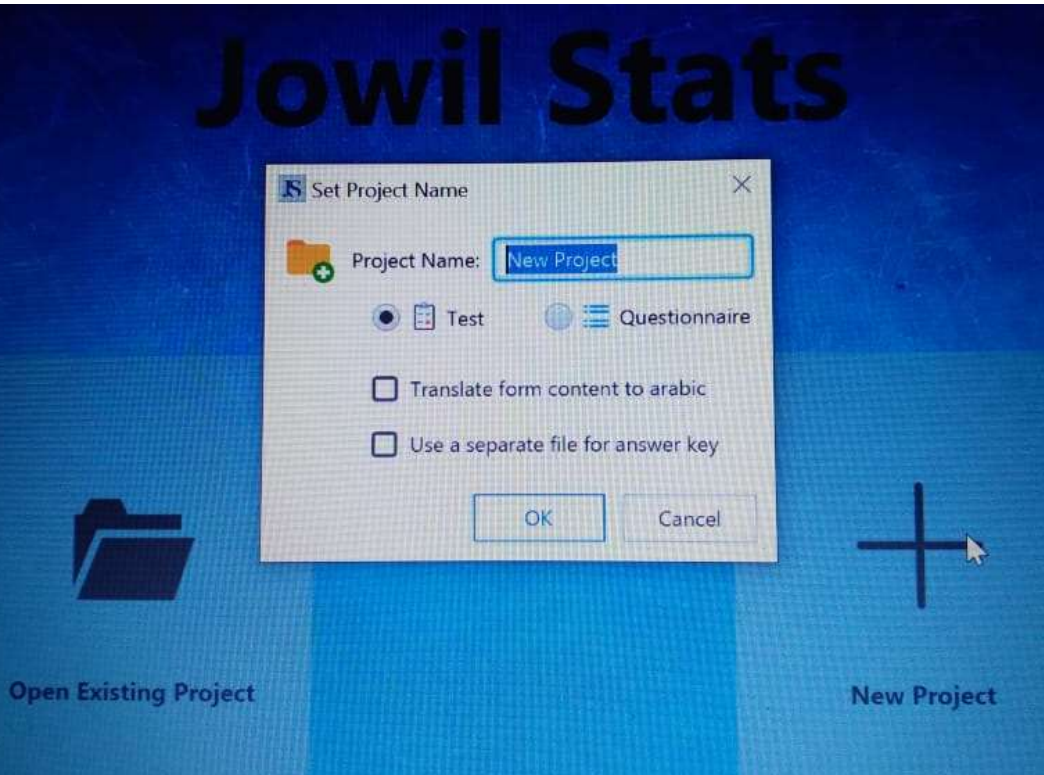

-3 نضع اسم المادة المراد عمل االحصاء لها ثم ok

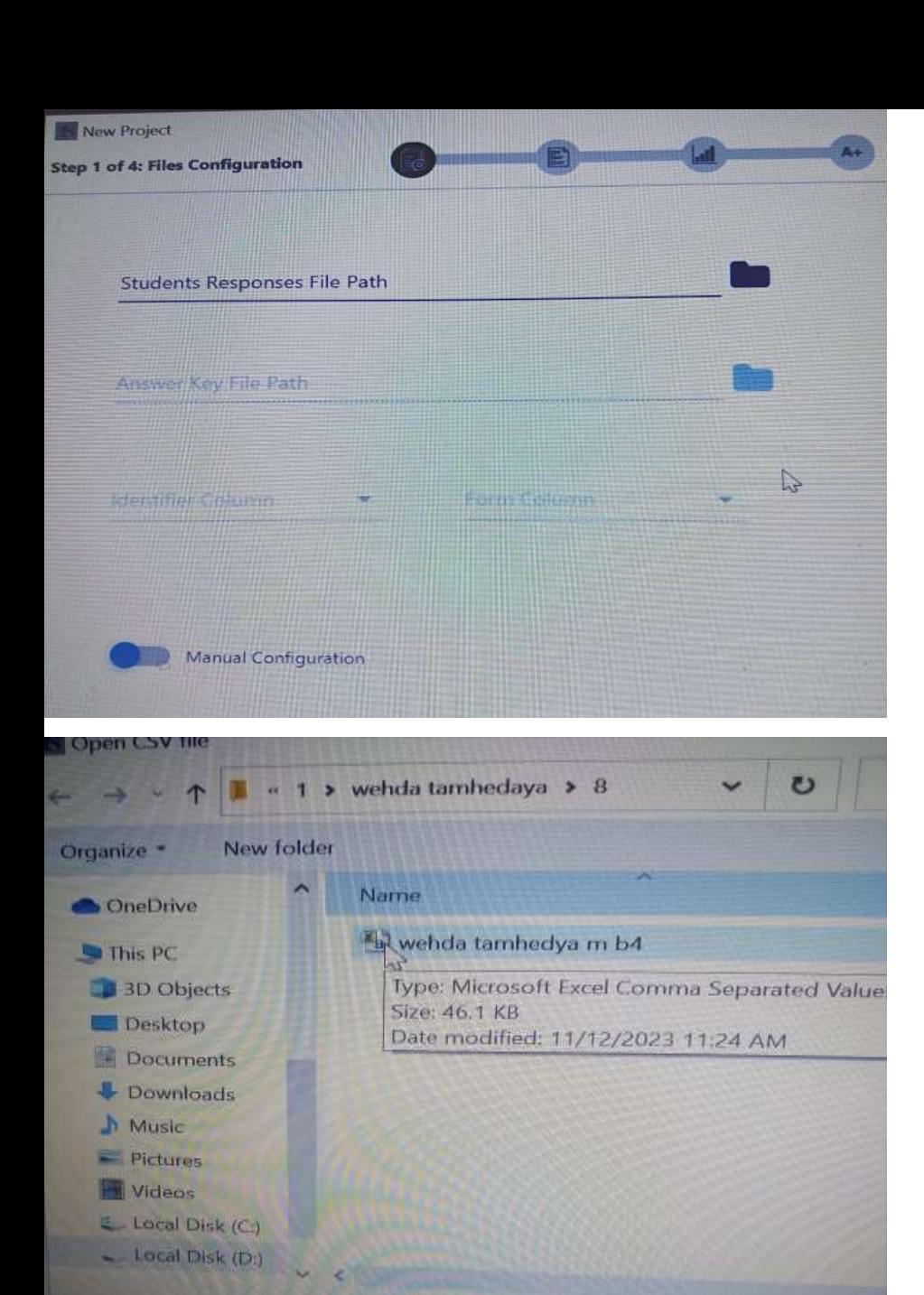

CSV

 $O<sub>1</sub>$ 

File name:

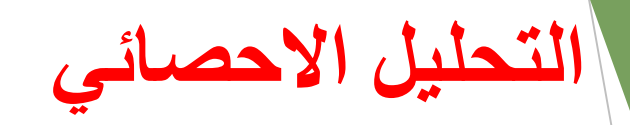

### -4 نختار من مكان ورقة االكسيل

Students responses file path

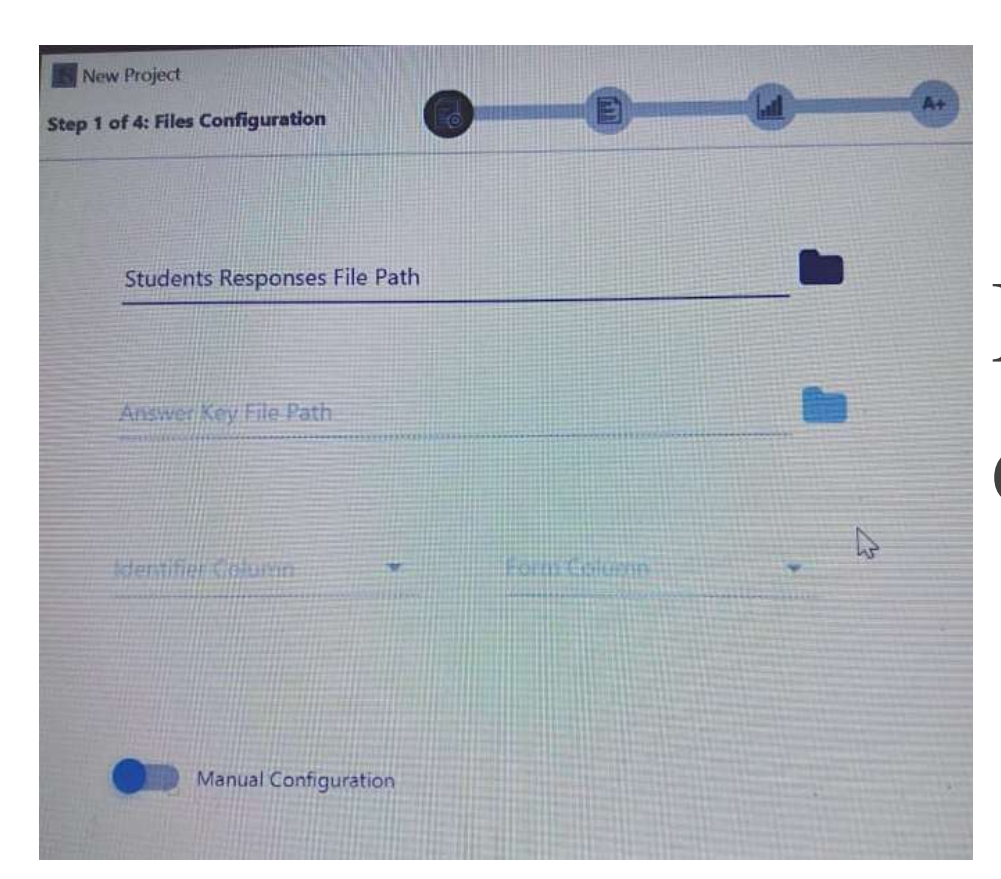

-5 نضغط علي Manual configuration لحذف مجموعة االسئلة الغير مختارة

**التحليل االحصائي**

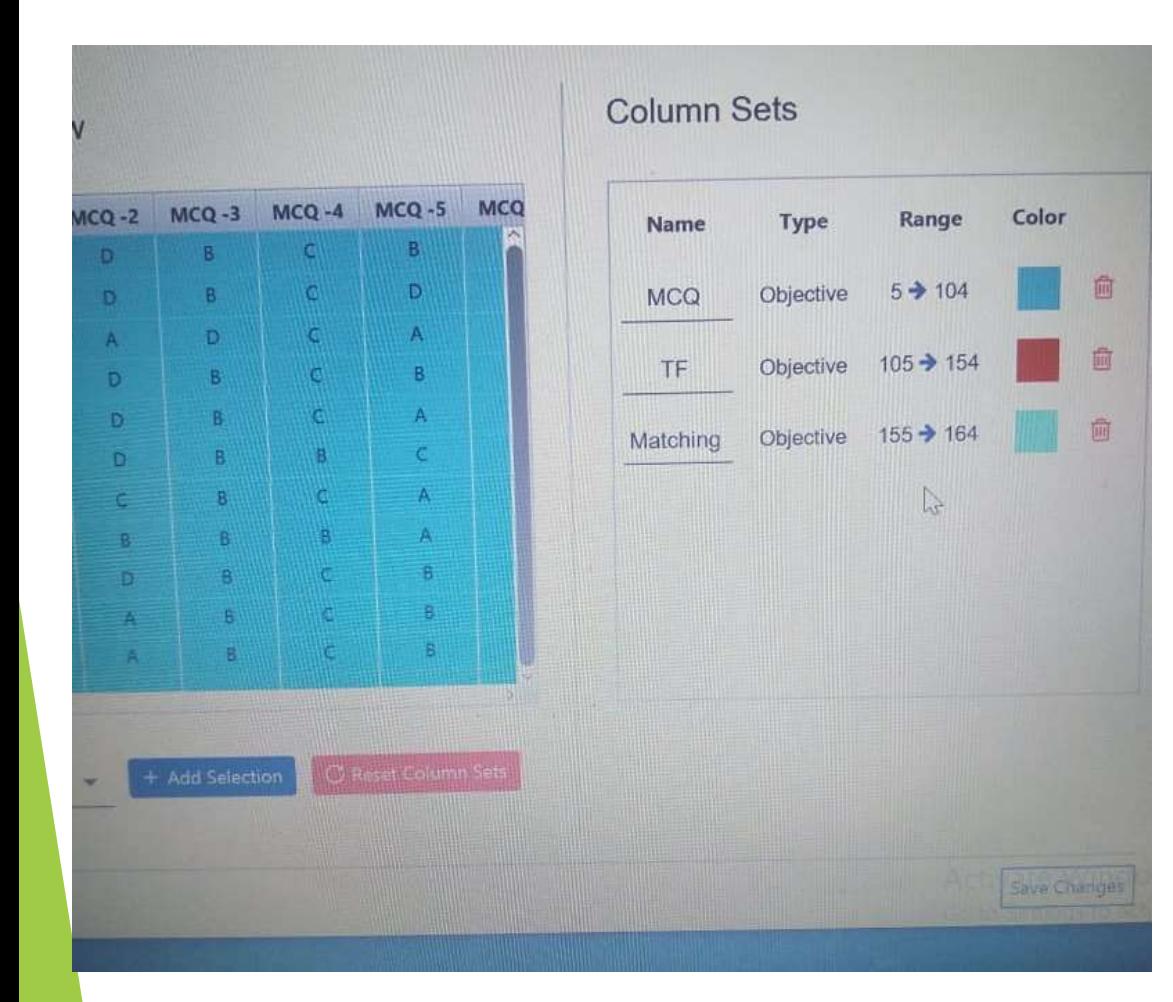

**التحليل االحصائي**

-5 نضغط علي

#### Save changes

#### **Test Info**

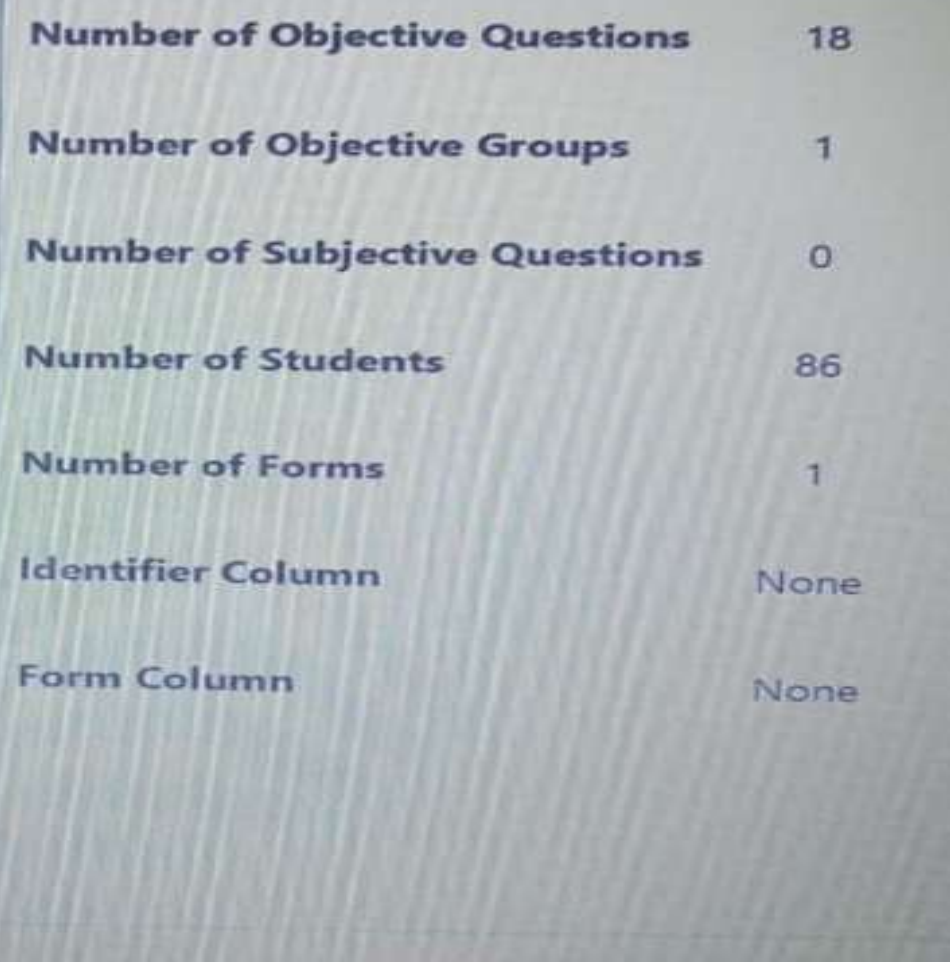

-6نختار من الصفحة الظاهرة عدد االسئلة ونوعها وعدد الطالب ثم نضغط

**التحليل االحصائي**

next

Back

**Next** 

#### **Reports Preferences**

**Reports Directory Path** 

D:\ehsaa end 2023\nofamper\ahlya\tep pasharei\1\wehda tamhedy;

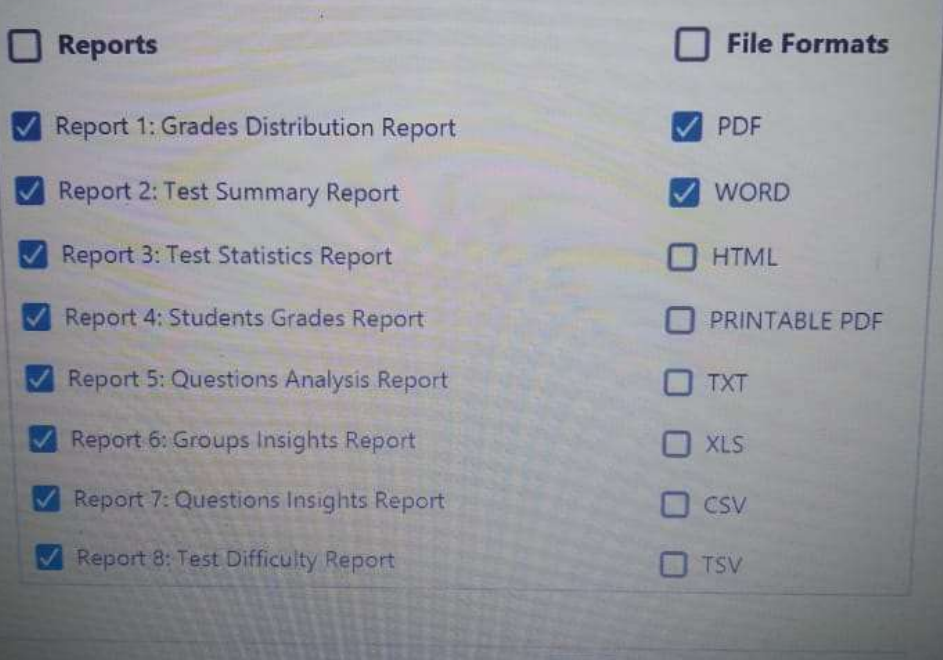

Back

#### Reports preferences

مكان ظهور الملف الخاص بالتحليل االحصائي finish

**التحليل االحصائي**

-7 نختار من

**التحليل االحصائي**

-8 نفتح الملف االحصائي من تقرير رقم 3 نحدد اسهل سؤال واصعب سؤال واسهل مجموعة واصعب مجموعة -9 من تقرير رقم 6 يوضح صعوبة االمتحان بالدرجات

**مشكالت في التحليل االحصائي**

# -1 اذا كان نموذج االجابة به اختيارين لنفس السؤال يعود البرنامج بعد خطوة تحديد االسئلة وعدد الطالب للصفحة الرئيسية ليس لها حل

**مشكالت في التحليل االحصائي**

-2 لو الملف موجود اخر بنفس االسم يعود عند خطوة الحفظ بان المسار غير سليم ممكن نغير اسم الملف من اول خطوة لتفادي ذلك

**مشكالت في التحليل االحصائي**

-3 احينا تحدث مشكلة لو متروك السؤال الصح والخطاء بدون تعليم ويقف عملية التحليل بعد تحديد التقديرات الخاصة بالطلبة